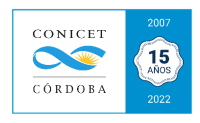

# ANEXO IX: Secuencia de pasos para Alta – Ejecución de STANs

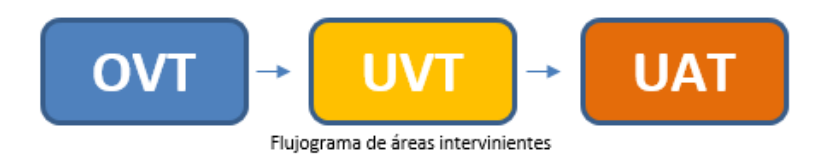

# **CREACION DEL STAN:**

# **AREAS QUE INTERVIENEN: UE - OVT – GVT – Dirección de UE – OVT - Dirección de CCT – OVT - GVT**

La creación de un STAN se realiza con la asistencia de la **OVT**. Para ello, deberá completar el formulario STAN ó realizar la carga de STAN en el SVT, siguiendo los siguientes pasos:

## **1. Formulación de STAN**

El/la investigador/a formula el STAN, teniendo en cuenta la definición y los alcances de esta herramienta (*ANEXO I*), conjuntamente con la OVT.

## **2. Carga en el SVT**

Desde la Unidad Ejecutora el/ la investigador/a con rol asignado en el *Sistema Informático de Vinculación* (SVT) realiza la carga del STAN completando los campos solicitados por el sistema. El STAN pasa a estado *borrador* y se notifica a la OVT (mcampi@cordobaconicet.gov.ar) cuando se carga un nuevo STAN. Desde la OVT se notifica al Área de Servicios para su revisión.

# **3. Revisión técnica**

El Área de Servicios envía el STAN a la coordinación técnica correspondiente para realizar la revisión técnica, e implica evaluar que el mismo cumpla los lineamientos y criterios del "*ANEXO I, II y III*"

#### **4. Envío a revisión y solicitud de autorización por autoridad de la UE.**

Una vez que el STAN fue revisado y su formulación es correcta desde el punto de vista técnico, se envía por mail la DDJJ del STAN en estado *Borrador* a la Unidad Ejecutora para que sea autorizado por la autoridad de la misma.

#### **5. Solicitud de revisión por Dirección de CCT para que sea autorizado por Servicios**

Luego de ser autorizado por la Dirección de la Unidad Ejecutora, es revisado por la Dirección de CCT y de ser autorizado, pasa al estado *Presentado*. Luego, con el ok del área de Servicios, el STAN pasa a estado *Autorizado* en el SVT.

# **6. STAN Autorizado (Notificación SVT)**

La **GVT** (Sede Central, Ciudad de Buenos Aires) autoriza los STANs aprobados por las Direcciones de UE/CCT y a través de un mail automático y/o una notificación en el SVT, se informa que el servicio se encuentra autorizado (se emite un código de autorización, por ST4567).

**GENERACIÓN DEL PRESUPUESTO en el SVT AREAS QUE INTERVIENEN: UE - UVT – UE - UAT**

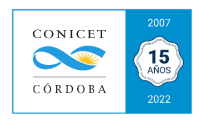

**7.** Una vez que el servicio fue autorizado, está en condiciones de ser prestado. A partir de aquí, queda a cargo de la Unidad Ejecutora (Prestadora del Servicio) la carga del contratante y del presupuesto en el SVT. En el presupuesto se consigna el PRECIO FINAL que se le va a cobrar al contratante, cuyo monto deberá ser ACEPTADO por el mismo antes de emitir la Orden de Facturación.

# **GENERACIÓN DE LA ORDEN DE FACTURACIÓN**

**8.** La Orden de Facturación es confeccionada por el Prestador Institucional del servicio. Luego de que el presupuesto haya sido Aceptado, es habilitada la OF para que la UVT proceda a emitir la factura y gestionar el cobro en condiciones previamente acordadas. **Luego de la emisión de la orden de facturación, la OVT deja de tener injerencias y deberá remitirse exclusivamente a INNOVA-T.**

## **FACTURACIÓN Y COBRO**

## **AREAS QUE INTERVIENEN: UE - UVT – UE – UAT**

La **FUNDACIÓN INNOVA-T** es la **UVT** constituida por el CONICET en el marco de la Ley N°23.877 de Promoción y Fomento de la Innovación Tecnológica. Actúa por cuenta y orden del CONICET, administrando los fondos provenientes de convenios, STANs y de asesorías a terceros.

**9.** La UVT recibe la OF y genera la factura, registra en SIUVT (Sistema de Informes para UVTs) y envía factura al contratante con copia al emisor de la OF.

**10.** La UVT realiza cobranza de lo facturado, retiene comisiones institucionales y transfiere la productividad a los participantes (si hubiese productividad asignada).

**11.** La UVT transfiere el saldo remanente (lo correspondiente a *costos* y el beneficio correspondiente a la Unidad Ejecutora) a la cuenta bancaria de la Unidad Prestadora del servicio.

#### **ADMINISTRACION DEL REMANENTE**

**12.** El Área de Administración de la U.A.T. registra los ingresos por STAN (*BOLSA STAN*) y por Convenios (*BOLSA CONVENIO*), efectúa las rendiciones correspondientes y realiza el reintegro de gastos solicitados por el Prestador y/o responsable técnico. Ver en punto **14** del *ANEXO XIII ¿Qué gastos puedo rendir en la Bolsa STAN?*

**13.** El o los participantes del servicio realiza el registro en su SIGEVA personal las actividades de vinculación tecnológica registradas en el SVT, a los efectos de ser acreditados por la comisión de evaluación correspondiente. Ver en SVT – Vinculación Tecnológica Persona (VTP, pág. 4) para conocer cómo extraer del SVT toda la información registrada, ó en *ANEXO XVIII: Certificación de Actividades de Vinculación y Transferencia Tecnológica* para extraer la certificación de servicios.